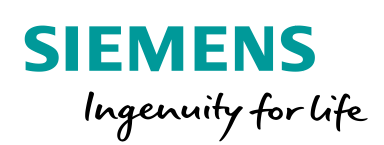

Industry Online Support

Ø.

 $\sqrt{\mathbb{Z}}$ 

# SMART 中实现圆弧插补

Ĩ.

STEP 7-Micro/WIN SMART V2.8

# **法律信息**

#### **应用实例的使用**

应用示例说明了通过文本、图形和/或软件模块形式的几个组件的交互来解决自动化任务。应用示例是西 门子(中国)有限公司或其子公司("西门子")提供的免费服务。它们不具有约束力,也不要求关于配置 和设备的完整性或功能。应用程序示例仅对典型任务提供帮助;它们不构成客户特定的解决方案。您自己 有责任按照适用的法规正确和安全操作产品,还必须检查相应应用示例的功能并根据您的系统进行定制。 您亦应当遵循警告、安全说明以及任何其他依法使用的信息(如适用),例如通用条件、文档或操作说明。 西门子授予您非排他性的、不可再许可的和不可转让的权利,让经过技术培训的人员使用应用示例。 对应用程序示例的任何更改都由您负责。仅在与您自己的产品结合使用时,与第三方共享应用示例,或复 制应用示例或摘录方被允许。该应用实例无须接受收费产品的习惯测试和质量检验;它们可能具有功能和 性能缺陷以及错误,其所包含的功能未必能满足您的要求。您有责任据此设计您的使用机制并以恰当的方 式使用它们,从而确保可能发生的故障均不会导致环境、财产损失或人身伤害。

#### **免责声明**

西门子不基于任何法律原因而承担任何责任,包括但不限于应用示例的可用性、完整性和无缺陷性以及相 关信息、配置和性能数据及其造成的任何损害。这不适用于适用法律有强制性规定的情况,或故意、重大 过失造成的人身伤害。上述规定并不意味着对你不利的举证责任的任何改变。对于第三方因您使用应用示 例而提出的任何索赔,您应向西门子作出赔偿,除非西门子负有法定赔偿责任。 通过使用应用示例,您承认西门子对上述责任条款之外的任何损害不承担责任。

#### **知识产权**

应用示例及其所有权利,但不限于其中的专有权利(包括但不限于应用示例中包含的源代码、目标代码、 图片、照片、动画、视频、音频、音乐、文本和小程序)、随附材料和每份副本,以及其中的所有知识产 权(包括任何版权、专利、商标、商业秘密和公开权)均归西门子、其许可方或关联公司所有。除非本文件 明确规定,西门子未就上述知识产权向您明示或默示授予任何权利。您同意,对于任何因您使用应用示例 而引发的知识产权侵权索赔或诉讼或与之相关的任何其他损害,应由您(而非西门子)全权负责。

#### **其他信息**

西门子保留随时更改应用示例的权利,无需另行通知。如果应用实例中的建议与其他西门子出版物(如目 录)之间存在差异,则应优先考虑其他文件的内容。 如您发现应用示例的任何问题或缺陷,请及时与西门子取得联系。西门子会在技术可行和商业合理的范围 内,自行决定调查和修复任何问题或缺陷,为您提供支持。

#### **安全信息**

西门子提供具有工业安全功能的产品和解决方案,支持工厂、系统、机器和网络的安全运行。

为了保护工厂、系统、机器和网络免受网络威胁,有必要实施——并持续维护——一个整体的、最先进的 工业安全概念。西门子的产品和解决方案构成了这一概念的一个元素。

客户有责任防止对其工厂、系统、机器和网络的未经授权的访问。

这些系统、机器和组件只应在必要的情况下连接到企业网络或 Internet,并且只有在适当的安全措施(例如 防火墙和/或网络分割)到位的情况下才应连接到这种连接。有关可能实施的工业保安措施的其他资料,请 浏览 <https://www.siemens.com/industrialsecurity>.

西门子的产品和解决方案经过不断的发展,使其更加安全。西门子强烈建议,一旦产品更新可用,就立即 应用产品更新,并使用最新的产品版本。使用不再受支持的产品版本以及未能应用最新更新可能会增加客 户遭受网络威胁的风险。

了解产品更新,请订阅西门子工业安全 RSS<https://www.siemens.com/industrialsecurity>. 西门子已建立接收西门子产品和解决方案安全漏洞信息的平台。您可以通过向

productcert@siemens.com 或 src.cyscn.cn@siemens.com 发送邮件的方式报送您发现或遇到的西门子产 品和解决方案的安全漏洞。西门子将在 https://www.siemens.com/industrialsecurity 上不时公布西门子产 品和解决方案的安全漏洞和修补措施(如有)。用户应定期访问上述网站并及时采取相关修补措施。西门 子强烈建议用户在上述网站登记并订阅 Security Advisory,从而以获取关于最新的安全漏洞和修补措施的 及时推送。

# 目录

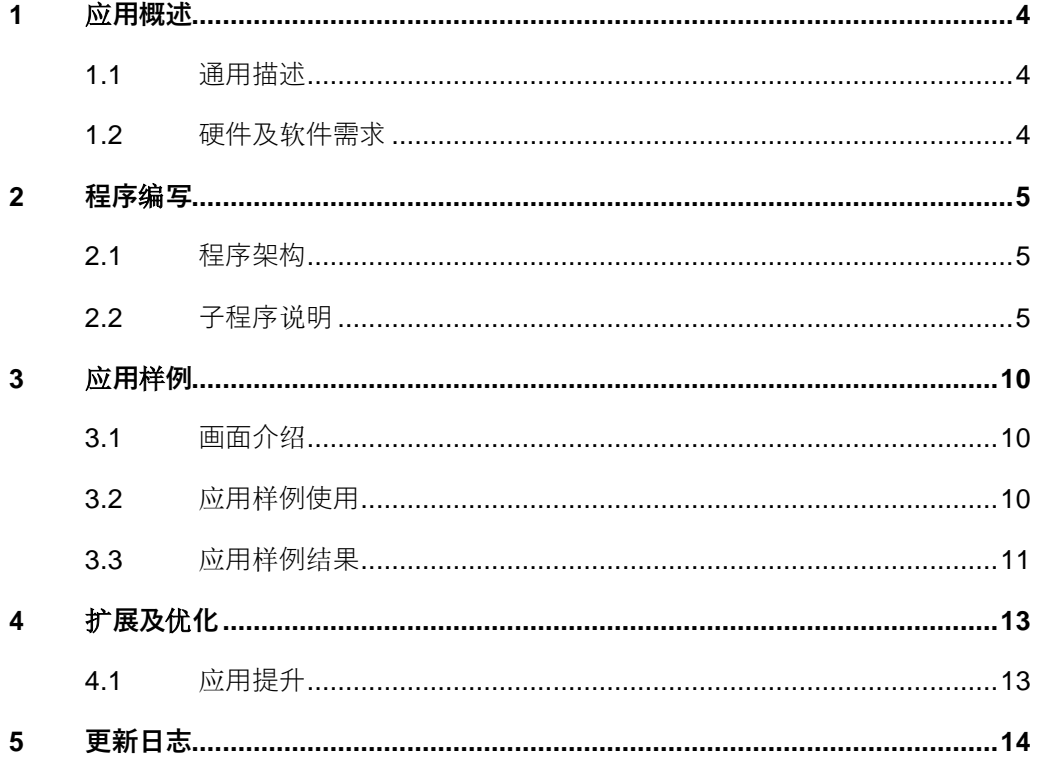

# <span id="page-3-0"></span>**1 应用概述**

### <span id="page-3-1"></span>**1.1 通用描述**

许多应用场景需要用到圆弧插补,例如木工、点胶行业。SMART 中向导方式只支持 直线插补,本样例在应用层面实现圆弧插补,可以实现在二维平面内任意弧度,任 意角度,任意速度的圆弧插补。

### <span id="page-3-2"></span>**1.2 硬件及软件需求**

#### **本应用软硬件的需求**

本应用开发及测试环境基于一下版本,仅供参考:

#### **硬件**

- SIMATIC S7-200 SMART ST60 V2.8
- SMART Line V4SP2

#### **软件**

- STEP 7-Micro/WIN SMART V2.8
- Wincc flexible SMART V4
- NX MCD 2206 (可选)

### <span id="page-4-0"></span>**2 程序编写**

#### <span id="page-4-1"></span>**2.1 程序架构**

**简要说明**

该应用主要可以实现如下功能: 在 XY 二维平面内画任意圆弧。

#### **程序架构**

该库包含九个子程序,一个中断程序,并且调用上升下降沿 LGF 库,以及 modbusTCP 通信块(仅为 MCD 提供,若无 MCD 则不需要)。 功能:SpeedToPTO 子程序实现轴速度与脉冲的转换,HomeRS 为回零子程序, Axis0Manual, Axis1Manual, Axis2Manual, Axis3Manual 分别实现四个轴点动控 制, circularInterpolation 子程序实现圆弧插补, 与 MCD 的仿真通过 modbusTCP 实 现。

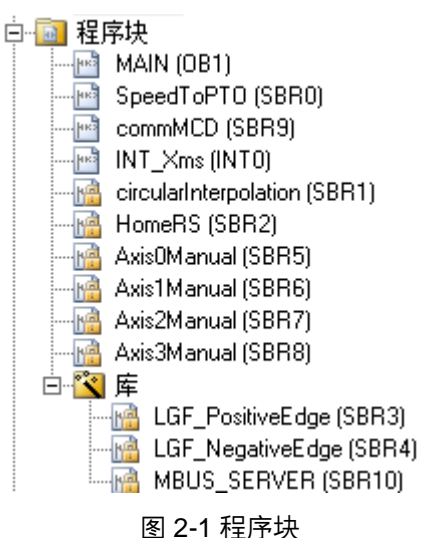

### <span id="page-4-2"></span>**2.2 子程序说明**

#### **circularInterpolation 子程序**

circularInterpolation 子程序实现圆弧插补功能,需在中断程序中调用,并以库形式 调用,该库占用 80 字节存储空间。

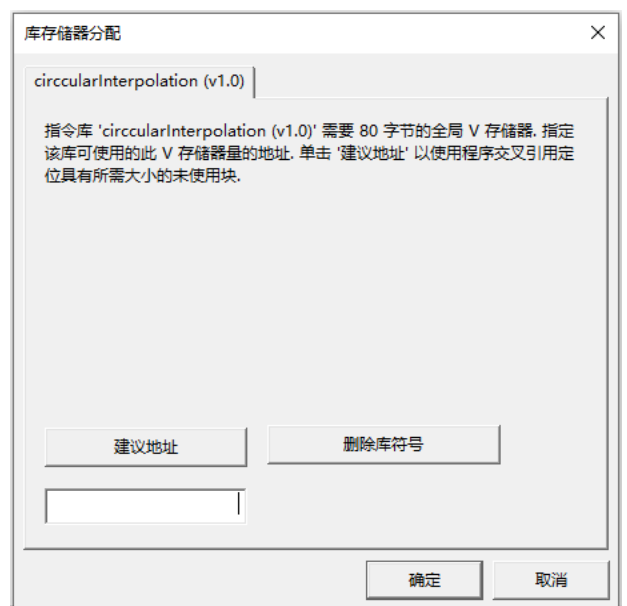

图 2-2 程序库及存储器

#### **程序块调用**

必须在中断程序中调用 circularInterpolation 子程序, startTag 置位触发圆弧插补。

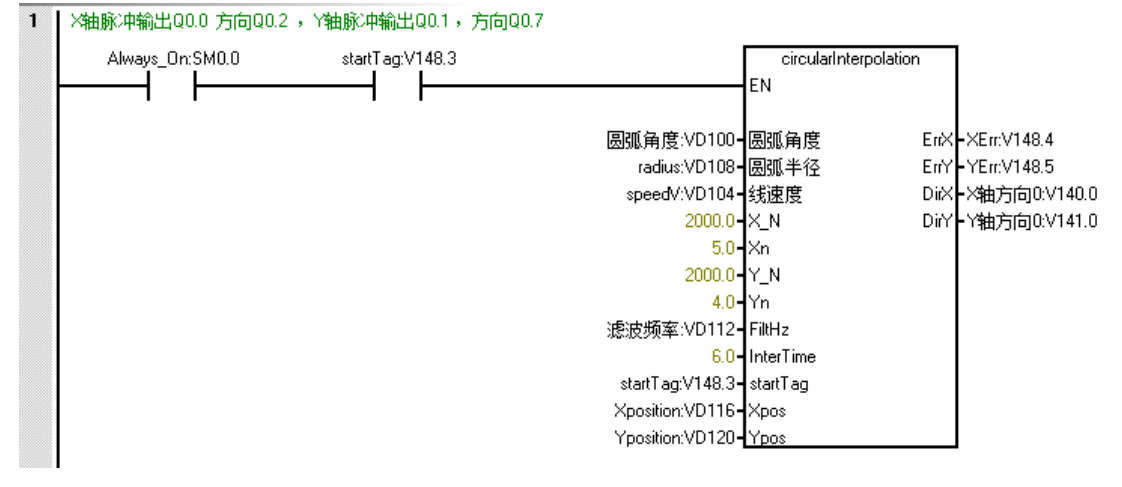

图 2-3 程序块调用

#### **程序块引脚**

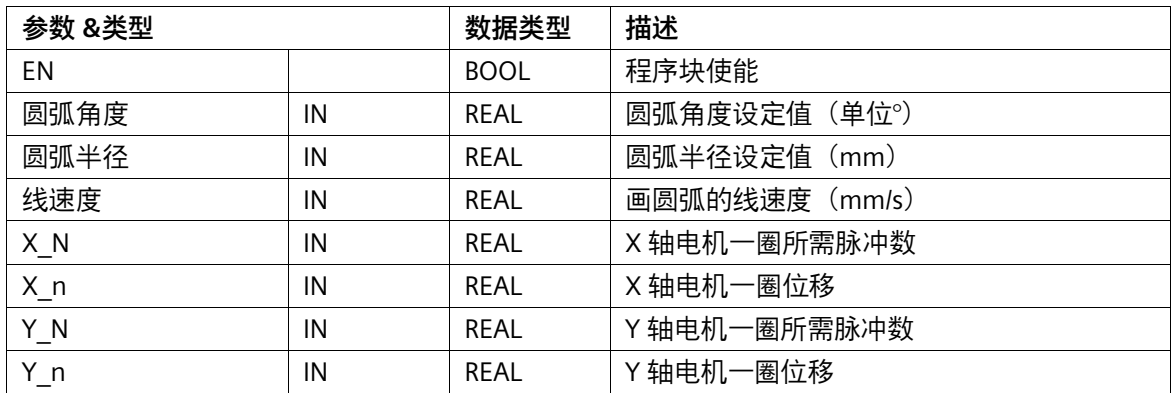

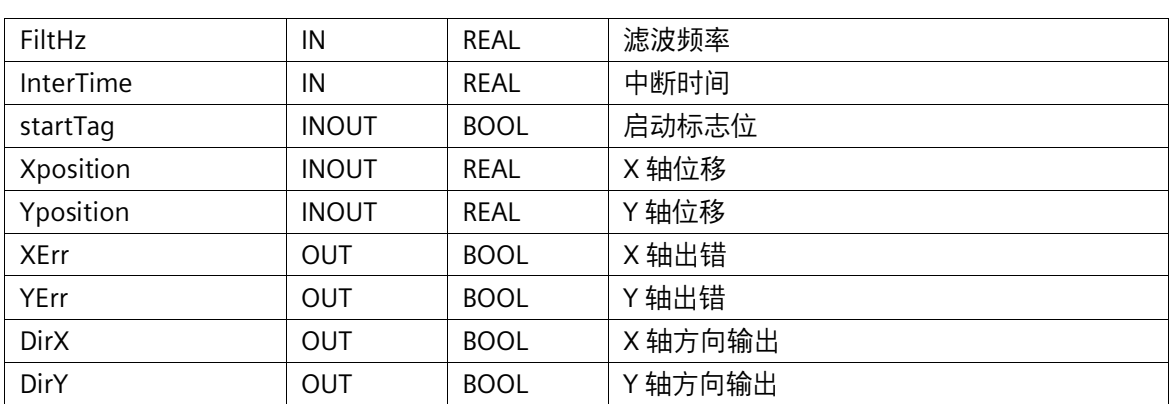

#### 表 2-1 程序块引脚

#### **HomeRS 子程序**

HomeRS 子程序实现轴回零操作,以库形式调用,占用 6 字节存储区。

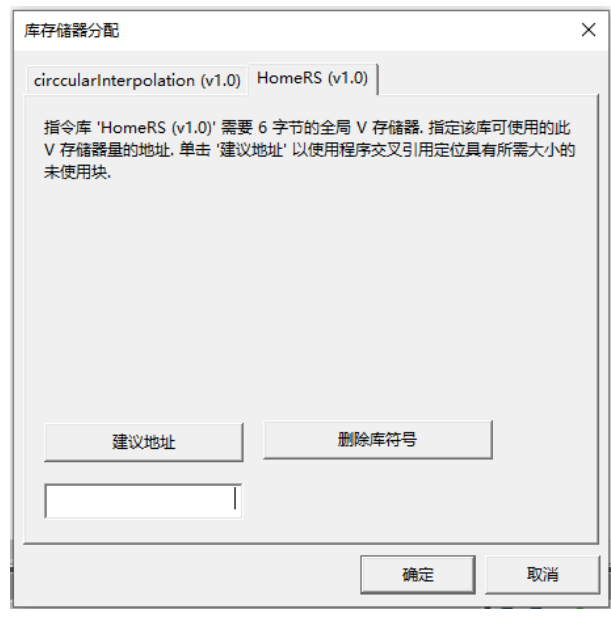

图 2-4 程序库及存储器

#### **程序块调用**

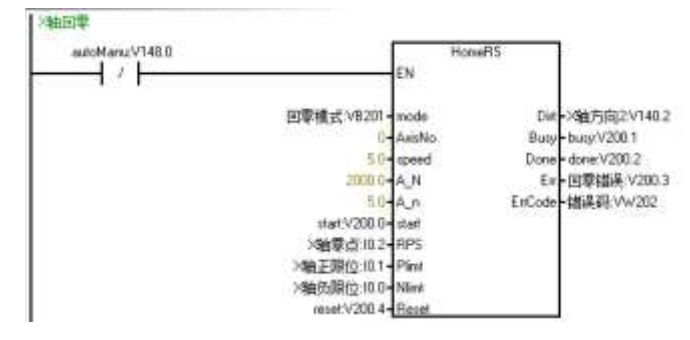

图 2-5 HomeRS 子程序调用

#### **程序引脚**说**明**

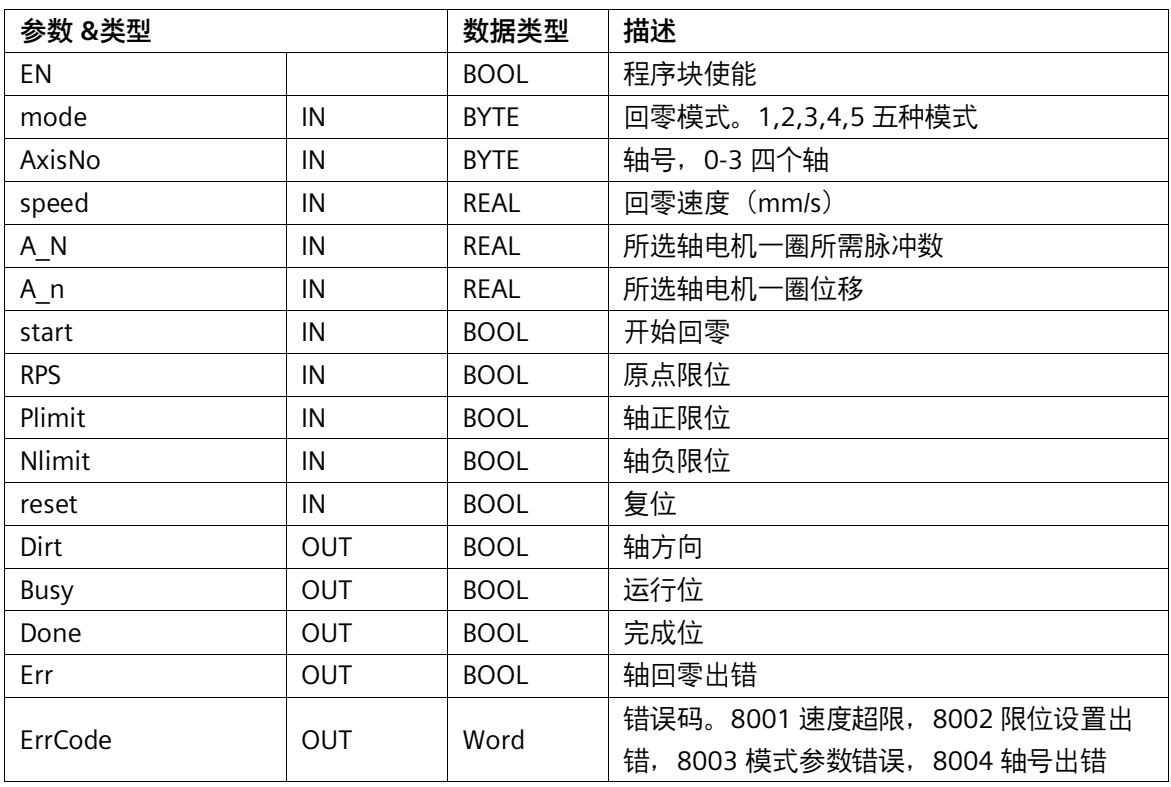

表 2-2 程序块引脚

回零模式 1: 主动回零, 回零起始方向为负, 零点在原点限位右侧;

回零模式 2:主动回零,回零起始方向为负,零点在原点限位左侧;

回零模式 3:主动回零,回零起始方向为正,零点在原点限位右侧;

回零模式 4: 主动回零, 回零起始方向为正, 零点在原点限位左侧;

回零模式 5:被动回零,触发后需要点动指令配合,碰到原点限位回零结束。

#### **AxisManual 子程序**

AxisManual 子程序实现单轴的点动,以库形式调用,占用 39 个字节存储区。

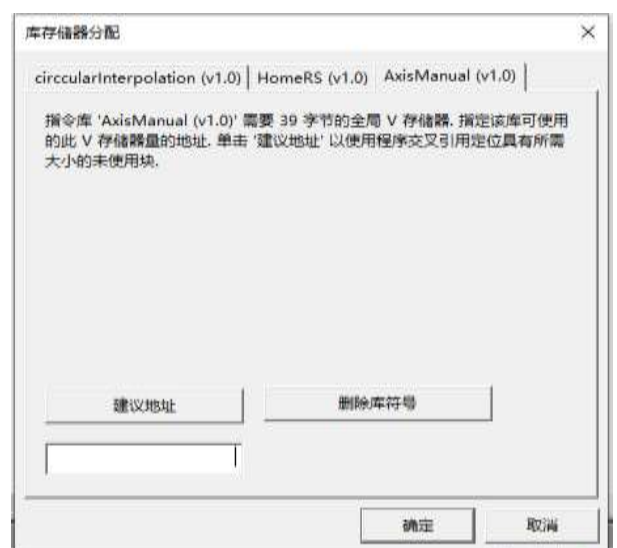

图 2-6 程序库及存储器

#### **程序**块调**用**

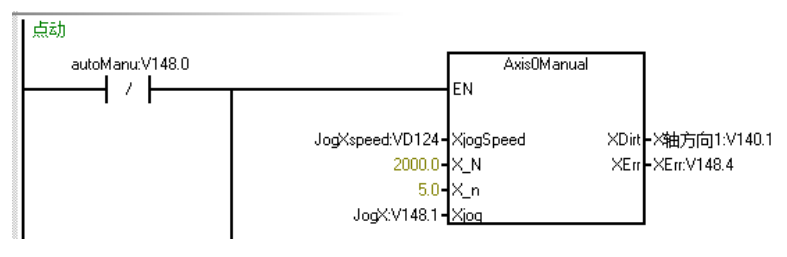

图 2-7 程序调用

#### **程序引脚**说**明**

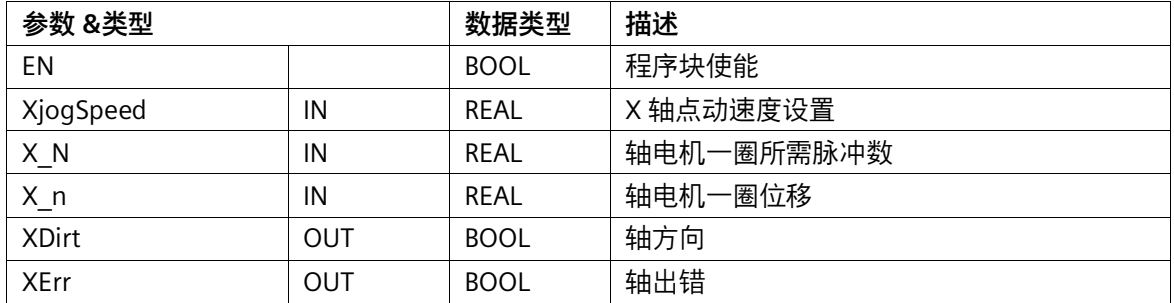

表 2-3 程序引脚说明

# <span id="page-9-0"></span>**3 应用样例**

### <span id="page-9-1"></span>**3.1 画面介绍**

**系统主页**

| SIEMENS 圆弧插补 |                           | 2024-5-21 12:43:53              |           |
|--------------|---------------------------|---------------------------------|-----------|
| 圆弧参数         | 显示                        | 位移                              | 系统主页<br>A |
| 圆弧半径:        | $+0.0$<br>X轴速度:<br>Y轴速度:  | $+0.0$                          | ><br>空    |
| 50.0<br>mm   | $+0.0$<br>Z轴速度:<br>$+3.0$ | $+0.0$                          | 空<br>>    |
| 圆弧度数:        | 操作                        |                                 | 空<br>>    |
| 360.0<br>٥   | 抱闸关闭<br>清除<br>回零          | 手动                              | ₽<br>空    |
| 圆弧线速度:       | $+5.0$<br>X轴点动速度:         | mm/s                            | ĦΗ<br>空   |
| 10.0<br>mm/s | Y轴点动速度:<br>$+6.0$         | mm/s                            | ◎<br>空    |
| 滤波频率:        | $+3.0$<br>2轴点动速度:         | $\overline{\text{mm}}/\text{s}$ |           |
| 10<br>Hz     | <b>XTog</b><br>YJog       | ZJog                            | ◈<br>报警信息 |
|              |                           |                                 | ఙ<br>用户管理 |

图 3-1 系统主页界面

### <span id="page-9-2"></span>**3.2 应用样例使用**

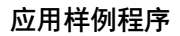

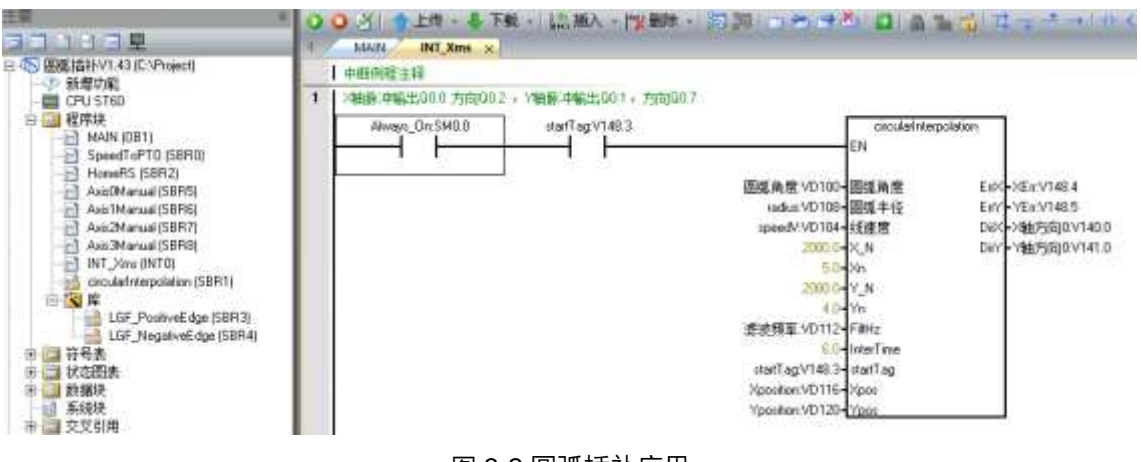

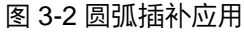

### <span id="page-10-0"></span>**3.3 应用样例结果**

#### **样例 MCD 仿真效果图**

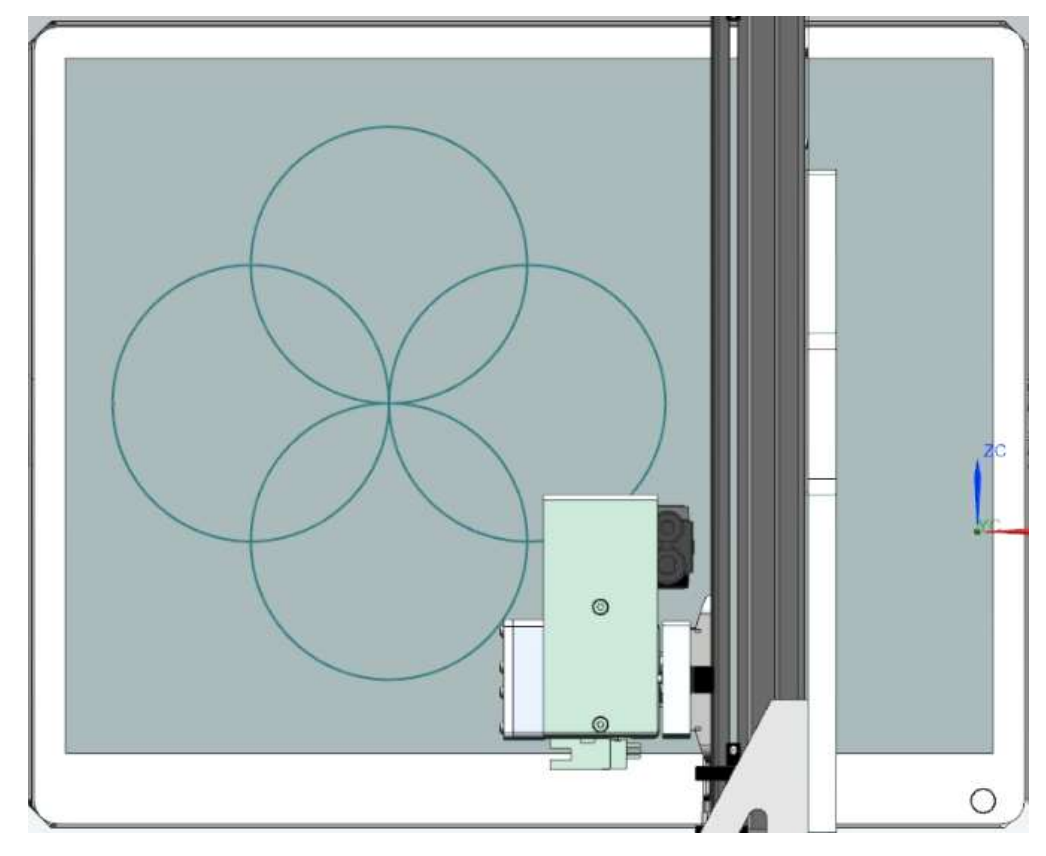

#### **样例 Trace 结果曲线**

利用 1500PLC 的高速计数器功采集 200SMART 轴脉冲输出,并利用 TRACE 功能记 录过程曲线。结果如下,根据曲线可以看到计算位移与实际输出位移误差在+ -

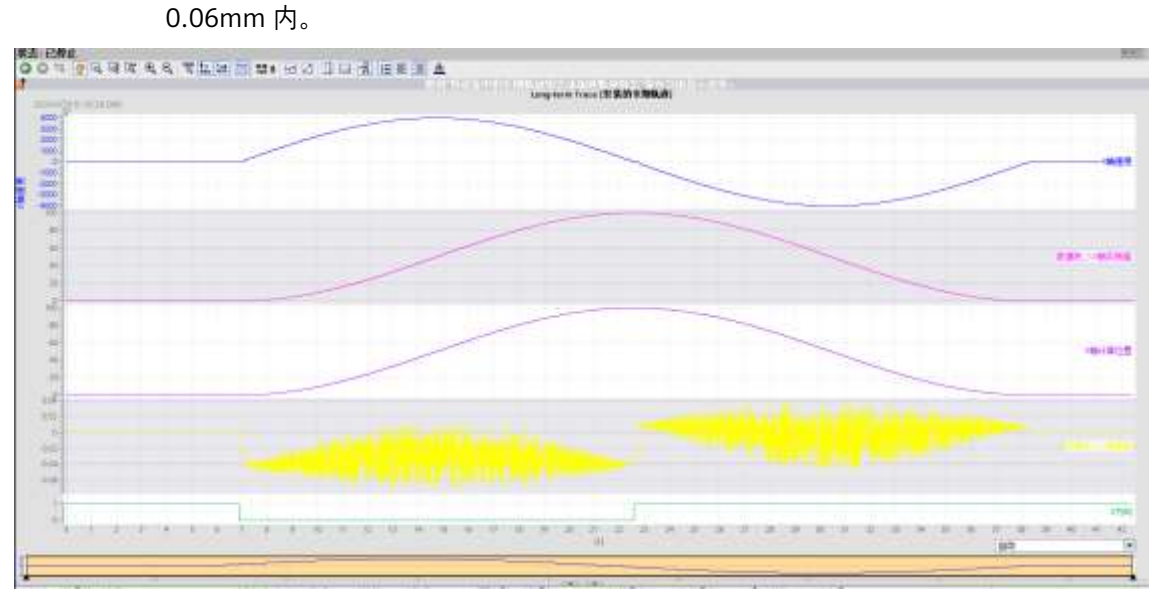

#### **3** 应用样例

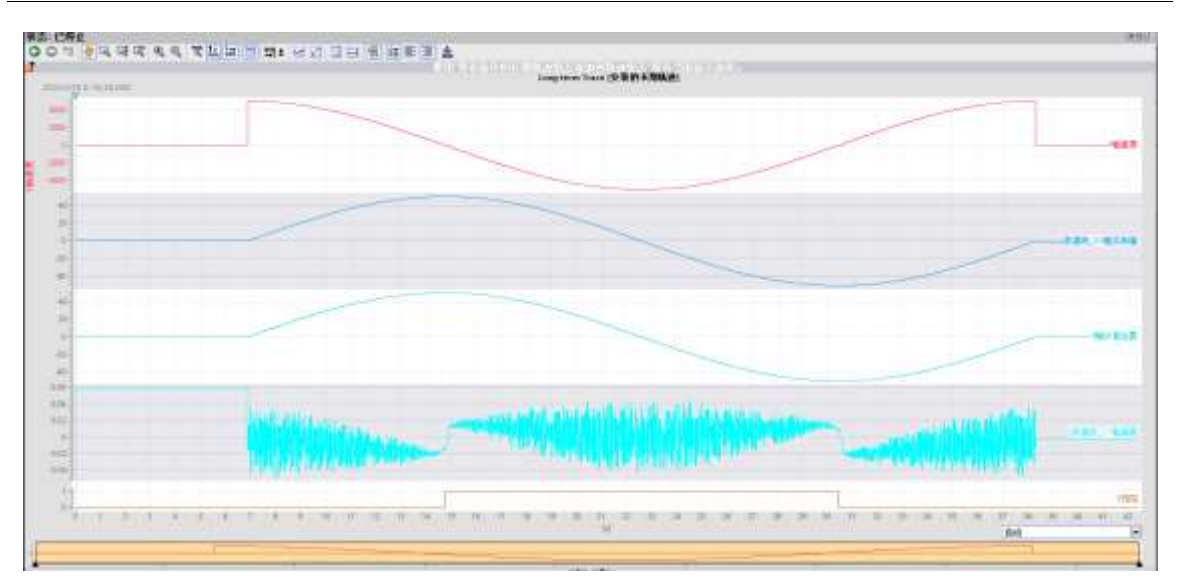

图 3-4 圆弧插补 Trace 结果

# <span id="page-12-0"></span>**4 扩展及优化**

### <span id="page-12-1"></span>**4.1 应用提升**

本应用不止可以用于圆弧插补,还可以扩展为各种曲线插补。

# <span id="page-13-0"></span>**5 更新日志**

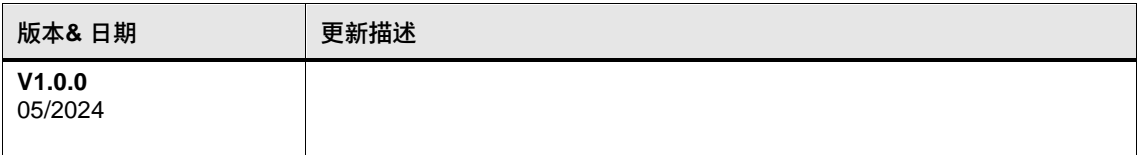